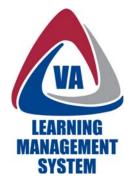

# Main Menu and Sub-Menus

By the end of this tutorial session, you should be able to find and use:

- the Main Menu Options, and
- the Sub-Menu Options.

#### Click here to view online tutorial

### Table of Contents

Place cursor over the task or step and Ctrl + click the task or step to jump directly to it.

| Main Menu and Sub-Menus                            | . 1 |
|----------------------------------------------------|-----|
| Table of Contents                                  | . 1 |
| Basic Navigation Features: Main Menu and Sub-Menus | . 2 |
| A. Personal link and Sub-Menu                      | . 3 |
| B. Learning link and Sub-Menu                      | . 6 |
| C. Career link and Sub-Menu                        |     |
| D. Catalog link and Sub-Menu                       | . 8 |
| E. Reports link                                    |     |
| Main Menu and Sub-Menus Step by Step Guide         | 10  |
| A. Personal link and Sub-Menu                      | 10  |
| B. Learning link and Sub-Menu                      | 10  |
| C. Career link and Sub-Menu                        | 10  |
| D. Catalog link and Sub-Menu                       | 10  |
| E. Reports link                                    | 11  |
| Resource Information                               | 11  |

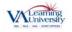

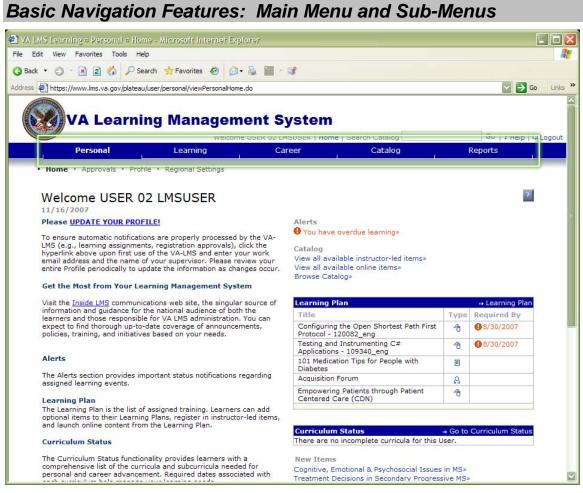

Located below the Upper menu, the Main Menu contains important navigation options:

- Personal
- Learning
- Career
- Catalog, and
- Reports.

The Main Menu links help you move to large sections within the VA LMS. And located directly under the Main Menu is the Sub-Menu, which helps you navigate inside these larger sections.

What's interesting is that the Sub-Menus change depending on which Main Menu link you point to or click. In other words, each Main Menu option has its own unique Sub-Menu.

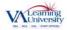

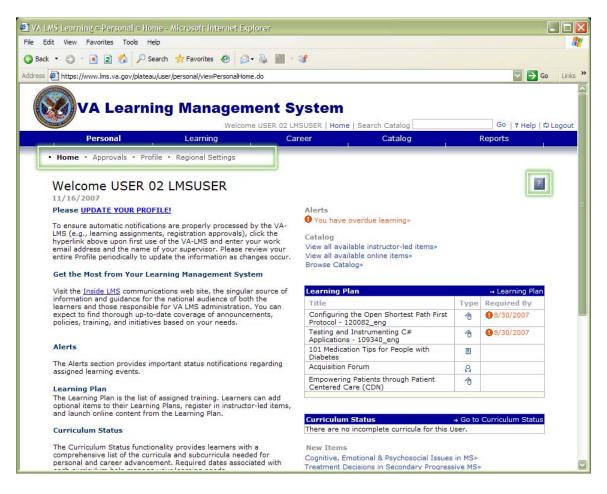

## A. Personal link and Sub-Menu

The first option on the Main Menu is the Personal link. When you click this link, Sub-Menu options appear. These are:

- Home
- Approvals
- Profile, and
- Regional Settings.

The Sub-Menu option page being displayed is indicated by bold text. This helps you keep track of where you are within the VA LMS. According to this example, we are viewing the Home page of the VA LMS.

This Home page welcomes you every time you login to the VA LMS. It also serves as your home base and gives you important information to help you manage your learning.

This page displays alerts about your courses, helps you search the VA LMS or browse the catalog, gives you a snapshot of your Learning Plan, and provides other information you may need for your learning.

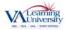

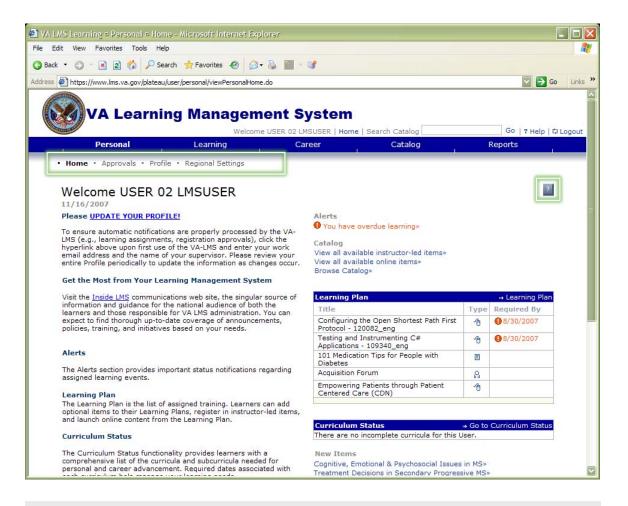

A special feature to note is the On-Page Help Tool. It's the small square with the question mark in it, located at the right side of your screen. In fact, it appears on every screen of the VA LMS.

When you click on this icon, a new browser window opens, displaying information specifically about the page you are on. This is different from the Help option in the Upper Menu, which provides Help resources for all of the VA LMS, like glossaries and how-to's.

For example, here on the Home page, click the On-Page Help tool for information related specifically to this page...

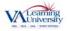

| https://www.lms.va.gov - Your Home Page - Microsoft Internet Explorer                                                                                                    |                     |
|----------------------------------------------------------------------------------------------------|---------------------|
| /our Home Page                                                                                                    | -                   |
| he Home Page is the first page that appears when you log into Plateau Learning. It contains a welcome message and descriptions of each<br>Plateau Learning. The Home Page contains Alerts about your learning. your Learning Plan, your Curriculum Status, and New Items.                                                                                                    |                     |
| <ul> <li>Alerts: Alerts appear automatically when you have assessments to complete, unverified learning events and expired learning. When<br/>click it to open the page affected by the alert.</li> </ul>                                                                                                    | n you see an alert, |
| <ul> <li>Catalog: The catalog is a list of all items and scheduled offerings that are available to you. You can view all available instructor-lea available online items, or you can browse the catalog.</li> </ul>                                                                                                    | d items, all        |
| <ul> <li>My Plans: This quick reference shows five of your goals and their target dates and the percentage towards the target for each goal Plans page, click the My Plans link in the top right corner of the section. This section will display performance goals first. If you ha performance goals, the section will display development goals.</li> </ul>                      |                     |
| <ul> <li>Learning Plan: The Learning Plan table shows a list of the Items assigned to you based on your learning plan and learning needs one-time and recurring items listed by title, the item type, and the date that the item is required to be completed by. To go to your lea the Learning Plan link in the right corner of the section.</li> </ul>                            |                     |
| <ul> <li>Curriculum Status: The Curriculum Status table is a list of curricula that have been assigned to you. To go to the Curriculum p<br/>Curriculum Status link in the right corner of the section. Each curriculum title links to the Curriculum Details page which includes<br/>curriculum?s items and action buttons where you can register for or request items.</li> </ul> |                     |
| • New Items: New items, or recently revised items, appear. Click the title of the item to view the details of the item.                                                                                                    |                     |
|                                                                                                    |                     |
|                                                                                                    |                     |
|                                                                                                    |                     |
|                                                                                                    |                     |
|                                                                                                    |                     |
|                                                                                                    |                     |
|                                                                                                    |                     |
| Done                                                                                                    | Internet            |

...and the On-Page Help Tool opens a separate browser window with more information about the features and tools available on your Home page.

When you're ready to close the On-Page Help Tool and return to the VA LMS, click the Close button, or X, in the upper right-hand corner of the window.

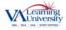

| Learning = Learning = Plan - Microsoft Internet Explorer                                                                                                    |                      |                                                                                                    |                                |                                                       |                                   |
|----------------------------------------------------------------------------------------------------|----------------------|----------------------------------------------------------------------------------------------------|--------------------------------|-------------------------------------------------------|-----------------------------------|
| View Favorites Tools Help                                                                                                    |                      |                                                                                                    |                                |                                                       |                                   |
| 🔿 - 🖹 🖹 🏠 🔎 Search 👷 Favorites 🛷 🎯 - 🍇 📋 - 💕                                                                                                    |                      |                                                                                                    |                                |                                                       |                                   |
| https://www.lms.va.gov/plateau/user/learning/getLearningPlanAction.do                                                                                                    |                      |                                                                                                    |                                |                                                       | $\checkmark$                      |
| VA Learning Management Syste                                                                                                    |                      |                                                                                                    |                                |                                                       |                                   |
| Welcome USER 02 LMSUSER                                                                                                    | Home                 | 1.485 C (1.751 C (1.751 C (1.7 |                                | 100000000000000000000000000000000000000               | ? Help                            |
| Personal Learning Career                                                                                                    |                      | Cataloo                                                                                                    |                                | Report                                                | S                                 |
| earning Plan                                                                                                    |                      |                                                                                                    |                                |                                                       | ?                                 |
| nis page displays the complete list of the items specifically assigned to you ba<br>quired to complete on a recurring basis as well.                                                                                                    | sed on yo            | our learning nee                                                                                                    | ds. The list                   |                                                       |                                   |
| nis page displays the complete list of the items specifically assigned to you ba<br>squired to complete on a recurring basis as well.<br>roup Plan by: None<br>xpand All] [Collapse All]                                                                                                  | sed on yo            | our learning nee                                                                                                    |                                | Field                                                 | at you are<br>Chooser (           |
| nis page displays the complete list of the items specifically assigned to you ba<br>iquired to complete on a recurring basis as well.<br>roup Plan by: None<br>ixpand All] [Collapse All]                                                                                                 | sed on yo<br>tems: A |                                                                                                    |                                |                                                       | at you are<br>Chooser (           |
| nis page displays the complete list of the items specifically assigned to you ba<br>iquired to complete on a recurring basis as well.<br>roup Plan by: None<br>ixpand All] [Collapse All]<br>Learning Plan<br>Title A                                                                     | tems: A<br>Type      | NI<br>Required By                                                                                                    | Status                         | Field<br>quired: Next 90<br>Action                    | at you are<br>Chooser (           |
| his page displays the complete list of the items specifically assigned to you bar<br>required to complete on a recurring basis as well.<br>roup Plan by: None<br>Expand All] [Collapse All]<br>Learning Plan<br>Title A<br>Configuring the Open Shortest Path First Protocol - 120082_eng | tems: A              | All                                                                                                    | Re<br>Status<br>In<br>progress | Field (<br>quired: Next 90<br>Action<br>Go to Content | at you are<br>Chooser (<br>Days 💟 |
| Title 🔺                                                                                                    | tems: A<br>Type      | NI<br>Required By                                                                                                    | Status<br>In                   | Field (<br>quired: Next 90<br>Action<br>Go to Content | at you are<br>Chooser (<br>Days 💟 |

The second option on the Main Menu is the Learning link.

Notice that when the Learning link is clicked, the Sub-Menu options change. The Learning Sub-Menu contains links to your:

- Learning Plan
- Learning Calendar
- Current Registrations
- Curriculum Status
- Learning History
- Record Learning, and
- SF-182 Requests.

The Learning Plan page, which is the first of the Sub-Menu pages, is displayed automatically each time you select the Learning option from the Main Menu. This page displays the Learning Items in your Learning Plan.

The items in your plan can be assigned to you in a number of ways: you can select them out of a catalog, your supervisor can assign them to you, or they can be part of a required set of courses.

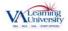

Whether you need to complete the items once or you are required to complete them on a repeating basis, they will appear here in the Learning Plan.

Please note as mentioned earlier, you can click on the On-Page Help Tool for information related specifically to the Learning Plan page.

### C. Career link and Sub-Menu

| VA LMS Learning = Career = Assessment                                         | nt History - Microsoft In   | ternet Explorer                  |                             |                              |
|-------------------------------------------------------------------------------|-----------------------------|----------------------------------|-----------------------------|------------------------------|
| File Edit View Favorites Tools Help                                           |                             |                                  |                             |                              |
| 🔇 Back 🝷 🕥 - 💌 😰 🏠 🔎 Search                                                   | 🛧 Favorites  🙆 🗸            | 🍇 🔟 - 💕                          |                             |                              |
| Address 🕢 https://www.lms.va.gov/plateau/user                                 | /competencyassessment/learn | nerAssessmentHistoryInit.do      |                             | Go Links »                   |
|                                                                               | 1.50                        |                                  |                             | ~                            |
| VA Learning                                                                   | y Managemo                  | ent System                       |                             |                              |
|                                                                               | Welcome                     | USER 02 LMSUSER   Home           | Search Catalog              | Go   ? Help   다 Logout       |
| Personal                                                                      | Learning                    | Career                           | Catalog                     | Reports                      |
| Assessment History · Compe                                                    | etency Assignments          |                                  |                             |                              |
| L                                                                             |                             |                                  |                             |                              |
| Assessment History                                                            |                             |                                  |                             | ?                            |
| Below you will find a history of all o<br>or by assessment. If available, you | competency assessments      | that have been recorded for      | or you. You may choose to v | view this list by competency |
| or by assessment. If available, yet                                           |                             |                                  | the competencies assigned   |                              |
| There are no competency assessm                                               | nents recorded for this Use | er.                              |                             |                              |
|                                                                               |                             |                                  |                             | Initiate Self Assessment     |
|                                                                               |                             | A DATE OF THE OWNER OF THE OWNER | 1.5.1.1.1.                  |                              |
| Privacy Stater                                                                | ment   Security Statemen    | t   Accessibility   Disclaimer   | r   Contact Us              |                              |
|                                                                               |                             |                                  |                             |                              |
|                                                                               |                             |                                  |                             |                              |
|                                                                               |                             |                                  |                             |                              |
|                                                                               |                             |                                  |                             |                              |
|                                                                               |                             |                                  |                             |                              |
|                                                                               |                             |                                  |                             |                              |
|                                                                               |                             |                                  |                             |                              |
|                                                                               |                             |                                  |                             |                              |
|                                                                               |                             |                                  |                             |                              |
|                                                                               |                             |                                  |                             |                              |
|                                                                               |                             |                                  |                             |                              |
|                                                                               |                             |                                  |                             |                              |

The third option on the Main Menu is the Career link.

Notice that again, the Sub-Menu options have changed to match the focus of this page. These are:

- Assessment History, and
- Competency Assignments.

Remember that if you need help while using the Career page, click the On-Page Help Tool for information related specifically to the Career page.

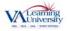

| Learning = Catalog = Browse - Microsoft         | t Internet Explorer                                                                                                    |                              |
|-------------------------------------------------|----------------------------------------------------------------------------------------------------|------------------------------|
| View Favorites Tools Help                       |                                                                                                    |                              |
| 🕑 🕤 🖹 😰 🐔 🔎 Search 👷 Favori                     | tes 🙆 🙆 - 🍇 🎦 - 💕                                                                                                    |                              |
| https://www.lms.va.gov/plateau/user/catalog/bro | owseCatalog.do                                                                                                    | 🗹 🔁                          |
| VA Learning Mai                                 | Nagement System                                                                                                    | Go   ? Help                  |
| Personal Learn                                  | ACTIVITY DESCRIPTION OF A DESCRIPTION OF A<br>A DESCRIPTION OF A DESCRIPTION OF A DESCRIPTION OF A DESCRIPTION OF A DESCRIPTION OF A DESCRIPTION OF A DESCRIPTION OF A DESCRIPTION OF A DESCRIPTION OF A DESCRIPTION OF A DESCRIPTION OF A DESCRIPTION OF A DESCRIPTION OF A DESCRIPTIONO | Reports                      |
|                                                 |                                                                                                    |                              |
| Browse Catalog • Calendar of Offerings          | <ul> <li>Simple Catalog Search</li> <li>Advanced Catalog Search</li> </ul>                                                                                                    |                              |
|                                                 | 1                                                                                                    |                              |
| Browse Catalog                                  |                                                                                                    | ?                            |
| his page is used to browse the catalog by S     | Subject Area. You can click the Expand icon next to any subject area tit                                                                                                    | le to view the Subject Areas |
|                                                 |                                                                                                    |                              |
|                                                 |                                                                                                    |                              |
| ubject Area Menu                                | Items                                                                                                    |                              |
| ubject Area Menu<br>[Expand All] [Collapse All] | Items                                                                                                    |                              |

The fourth option on the Main Menu is the Catalog link.

As expected, the Sub-Menu options change to match the focus of this page. These options are:

- Browse Catalog
- Calendar of Offerings
- Simple Catalog Search, and
- Advanced Catalog Search.

Notice again that the first Sub-Menu item, Browse Catalog, is in bold text to indicate your location. Using this Browse Catalog page, you can explore the catalog, organized by subject area.

This can be a very helpful tool if you know the subject area that you need training in, but you're not sure what is available to meet your needs.

The VA LMS again provides the On-Page Help Tool as a resource to help you learn more.

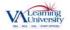

## E. Reports link

| VA Learning Management System                                                                                                    |                                                                                                    | earch 🛧 Favorites 🙆 🙆 🕇         | * •                       |                 |                   |
|----------------------------------------------------------------------------------------------------|----------------------------------------------------------------------------------------------------|---------------------------------|---------------------------|-----------------|-------------------|
| Welcome USER 02 LMSUSER   Home   Search Catalog       Go   ? Help   Du         Personal       Learning       Career       Catalog       Reports         Reports       ?       Select a Report from the list below to run a report for yourself or your subordinates.       ?         Select a Report from the list below to run a report for yourself or your subordinates.                                                                                                    | https://www.lms.va.gov/plateau                                                                                                    | u/user/report/browseReport.do   |                           |                 | So 🔁 🔁            |
| Welcome USER 02 LMSUSER   Home   Search Catalog       Go   ? Help   Du         Personal       Learning       Career       Catalog       Reports         Reports       ?       Select a Report from the list below to run a report for yourself or your subordinates.       ?         Select a Report from the list below to run a report for yourself or your subordinates.                                                                                                    |                                                                                                    |                                 |                           |                 |                   |
| Personal       Learning       Career       Catalog       Reports         Reports       2         Select a Report from the list below to run a report for yourself or your subordinates.       2         Curriculum Status       1       1       1       1       1       1       1       1       1       1       1       1       1       1       1       1       1       1       1       1       1       1       1       1       1       1       1       1       1       1       1       1       1       1       1       1       1       1       1       1       1       1       1       1       1       1       1       1       1       1       1       1       1       1       1       1       1       1       1       1       1       1       1       1       1       1       1       1       1       1       1       1       1       1       1       1       1       1       1       1       1       1       1       1       1       1       1       1       1       1       1       1       1       1       1       1       1       1 | 🚺 VA Learni                                                                                                    | ng Manageme                     | ent System                |                 |                   |
| Reports       ?         Select a Report from the list below to run a report for yours subordinates.       Report Name         Curriculum Status       Item Requests         Item Requests       Item Status         Learning History       Item Status         Learning Needs       Item Status         Learning Plan       Item Status         Succession Planning       Item Status         User Information       Item Status                                                                                                    | and a state of the state of the |                                 |                           |                 | Go   ? Help   다 L |
| Select a Report from the list below to run a report for yourself or your subordinates.          Report Name         Curriculum Status         Item Requests         Item Status         Learning History         Learning Needs         Learning Plan         Succession Planning         Tuition         User Information                                                                                                    | Personal                                                                                                    | Learning                        | Career                    | Catalog         | Reports           |
| Select a Report from the list below to run a report for yourself or your subordinates.          Report Name         Curriculum Status         Item Requests         Item Status         Learning History         Learning Needs         Learning Plan         Succession Planning         Tuition         User Information                                                                                                    |                                                                                                    |                                 |                           |                 |                   |
| Select a Report from the list below to run a report for yourself or your subordinates.          Report Name         Curriculum Status         Item Requests         Item Status         Learning History         Learning Needs         Learning Plan         Succession Planning         Tuition         User Information                                                                                                    |                                                                                                    |                                 |                           |                 |                   |
| Select a Report from the list below to run a report for yourself or your subordinates.          Report Name         Curriculum Status         Item Requests         Item Status         Learning History         Learning Needs         Learning Plan         Succession Planning         Tuition         User Information                                                                                                    | Penorts                                                                                                    |                                 |                           |                 | ?                 |
| Report Name         Curriculum Status         Item Requests         Learning History         Learning Nours         Learning Plours         Learning Plan         Succession Planning         Tuition         Ution         Learning Information                                                                                                    |                                                                                                    | 1                               | 15 1 15 1                 |                 |                   |
| Curriculum Status       Item Requests       Item Status       Learning History       Learning Hours       Learning Plan       Succession Planning       Tuition       User Information                                                                                                    | Select a Report from the list t                                                                                                    | elow to run a report for yourse |                           |                 |                   |
| Item Requests Item Status Learning History Learning Needs Learning Plan Succession Planning Tuition User Information                                                                                                    | Curriculum Chatura                                                                                                    |                                 | Report Name               |                 |                   |
| Item Status<br>Learning History<br>Learning Needs<br>Learning Plan<br>Succession Planning<br>Tuition<br>User Information                                                                                                    | and the second second se                                                                                                    |                                 |                           |                 |                   |
| Learning History<br>Learning Hours<br>Learning Needs<br>Learning Plan<br>Succession Planning<br>Tuition<br>Ution                                                                                                    |                                                                                                    |                                 |                           |                 |                   |
| Learning Hours<br>Learning Needs<br>Learning Plan<br>Succession Planning<br>Tuition<br>User Information                                                                                                    |                                                                                                    |                                 |                           |                 |                   |
| Learning Needs<br>Learning Plan<br>Succession Planning<br>Tuition<br>User Information                                                                                                    |                                                                                                    |                                 |                           |                 |                   |
| Learning Plan<br>Succession Planning<br>Tuition<br>User Information                                                                                                    |                                                                                                    |                                 |                           |                 |                   |
| Succession Planning Tuition User Information                                                                                                    |                                                                                                    |                                 |                           |                 |                   |
| Tuition User Information                                                                                                    |                                                                                                    |                                 |                           |                 |                   |
| User Information                                                                                                    |                                                                                                    |                                 |                           |                 |                   |
| Privacy Statement   Security Statement   Accessibility   Disclaimer   Contact Us                                                                                                    |                                                                                                    |                                 |                           |                 |                   |
| Privacy Statement   Security Statement   Accessibility   Disclaimer   Contact Us                                                                                                    |                                                                                                    |                                 |                           |                 |                   |
|                                                                                                    | Privacy S                                                                                                    | Statement   Security Statement  | Accessibility   Disclaime | er   Contact Us |                   |
|                                                                                                    |                                                                                                    |                                 |                           |                 |                   |
|                                                                                                    |                                                                                                    |                                 |                           |                 |                   |
|                                                                                                    |                                                                                                    |                                 |                           |                 |                   |
|                                                                                                    |                                                                                                    |                                 |                           |                 |                   |
|                                                                                                    |                                                                                                    |                                 |                           |                 |                   |
|                                                                                                    |                                                                                                    |                                 |                           |                 |                   |
|                                                                                                    |                                                                                                    |                                 |                           |                 |                   |
|                                                                                                    |                                                                                                    |                                 |                           |                 |                   |
|                                                                                                    |                                                                                                    |                                 |                           |                 |                   |

The fifth option on the Main Menu is Reports.

The Reports link does not have a Sub-Menu. Instead, the page gives you a list of reports from which to choose.

The VA LMS is able to generate various reports about your learning. The information in these reports may include courses you've completed, details about your Learning Plan, information from your VA LMS profile, and many other details of your VA LMS activities. Examples of reports available include:

- Learning History
- Learning Hours
- Learning Plan, and
- User Information.

These and the other Reports options can help you review or share information about your training in the VA LMS.

Remember that if you need help while using the Reports page, click the On-Page Help Tool for information related specifically to the Reports page.

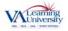

Each report also has this On-Page Help Tool available to assist you with selecting the options you need to get the report you want.

This completes the process.

## Main Menu and Sub-Menus Step by Step Guide

The Main Menu contains important navigation options: Personal, Learning, Career, Catalog, and Reports

#### A. Personal link and Sub-Menu

The first option on the Main Menu is the Personal link. When you click this link, Sub-Menu options appear. These are:

- Home
- Approvals
- Profile, and
- Regional Settings

#### B. Learning link and Sub-Menu

The second option on the Main Menu is the Learning link. The Learning Sub-Menu contains links to your:

- Learning Plan
- Learning Calendar
- Current Registrations
- Curriculum Status
- Learning History
- Record Learning, and
- SF-182 Requests

#### C. Career link and Sub-Menu

The third option on the Main Menu is the Career link and the Sub-Menu options have changed to match the focus of this page. These are:

- Assessment History, and
- Competency Assignments

#### D. Catalog link and Sub-Menu

The fourth option on the Main Menu is the Catalog link. As expected, the Sub-Menu options change to match the focus of this page. These options are:

- Browse Catalog
- Calendar of Offerings
- Simple Catalog Search, and
- Advanced Catalog Search.

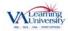

#### E. Reports link

The fifth option on the Main Menu is Reports.

The Reports link does not have a Sub-Menu. Instead, the page gives you a list of reports from which to choose. The VA LMS is able to generate various reports about your learning.

This completes the task.

#### **Resource Information**

- The web-based demonstration of the process can be found at the following web address: <u>http://www.insidelms.va.gov/wbt/002-BasicNavigation/MainMenu.htm</u>
- To access additional VA LMS training resources, please visit <u>http://www.insidelms.va.gov/userRoles/vaLMS-user-notebook/vaLMS-notebook-user.shtm</u>
- The InsideLMS website provides up-to-date information, resources and tools for all VA LMS users at <a href="http://www.insidelms.va.gov">http://www.insidelms.va.gov</a>.

Please send questions, comments, or requests for additional information regarding this training to the <u>VALU\_LMSTrainingGroup@va.gov</u>. (VALU\_LMSTrainingGroup@va.gov)

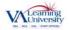